## Тестер радиокомпонетов GM328A

Цифровой тестер GM328A используется для проверки и определения параметров различных электронных компонентов, таких как: элементы питания, резисторы, конденсаторы, катушки индуктивности, диоды, стабилитроны, транзисторы (в т.ч. биполярные, полевые, MOSFET), тиристоры, симисторы и т.п. Данные об измеренных параметрах тестируемого компонента выводятся на жидкокристаллический дисплей. Нужно учитывать, что при тестировании полупроводниковых компонентов их уровень открытия должен быть досягаем для тестера.

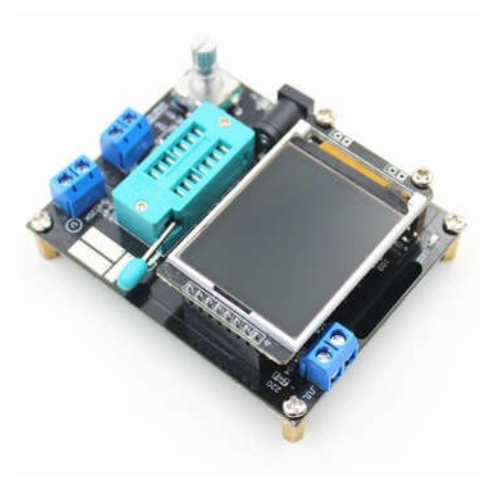

Характеристики:

микроконтроллер: AtMEGA328P; напряжение питания: 6 – 12 В постоянного тока; рабочий ток: 30 мА; дисплей: диагональ 1,8 дюйма, разрешение 160 х 128 пикселей, глубина цвета 16 бит; диапазон измерения сопротивления: 0,01 Ом – 50 МОм; диапазон измерения емкость: 25 пФ – 100 мкФ; диапазон измерения индуктивности: 0,01 м $\Gamma$ н – 20  $\Gamma$ н; диапазон измерения частоты: 1 Гц – 1 МГц; диапазон измерения напряжения (постоянного): 0,01 В – 50 В; генератор прямоугольных импульсов с частотой: 1 Гц – 9 Гц; 10-битный ШИМ: значением 5 В с модуляцией от 0 до 99%; определяет: ESR, RLC, распиновку тиристоров, симисторов; определяет параметры диодов: падение напряжения, ёмкость перехода, распиновку; определяет параметры транзисторов: тип (NPN, PNP, N-P channel MOSFET JFET), распиновку и отображает наличие защитного диода; габариты: 78 х 68 х 28 мм; вес: 65 г.

Для использования тестера GM328A нужно сначала подключить к нему питание. Подойдет любой внешний адаптер с напряжением от 7 В до 12 В в гнездо под штекер 5,5 х 2,1 мм.

Тестер GM328A включается нажатием на кнопку энкодера, которая находится в левом нижнем углу платы, после чего включается ЖК-дисплей с подсветкой и начинается загрузка прошивки и измерение напряжения питания. После включения на плате тестера будет гореть красный светодиод индикации питания, обозначенный LED. Если напряжение будет ниже нормы 6 В, то тестер покажет на дисплее ошибку и выключиться. Дисплей имеет диагональ 1,8 дюйма и разрешение 160 х 128 пикселей и глубину цвета High Color.

## Устройство тестера GM328A:

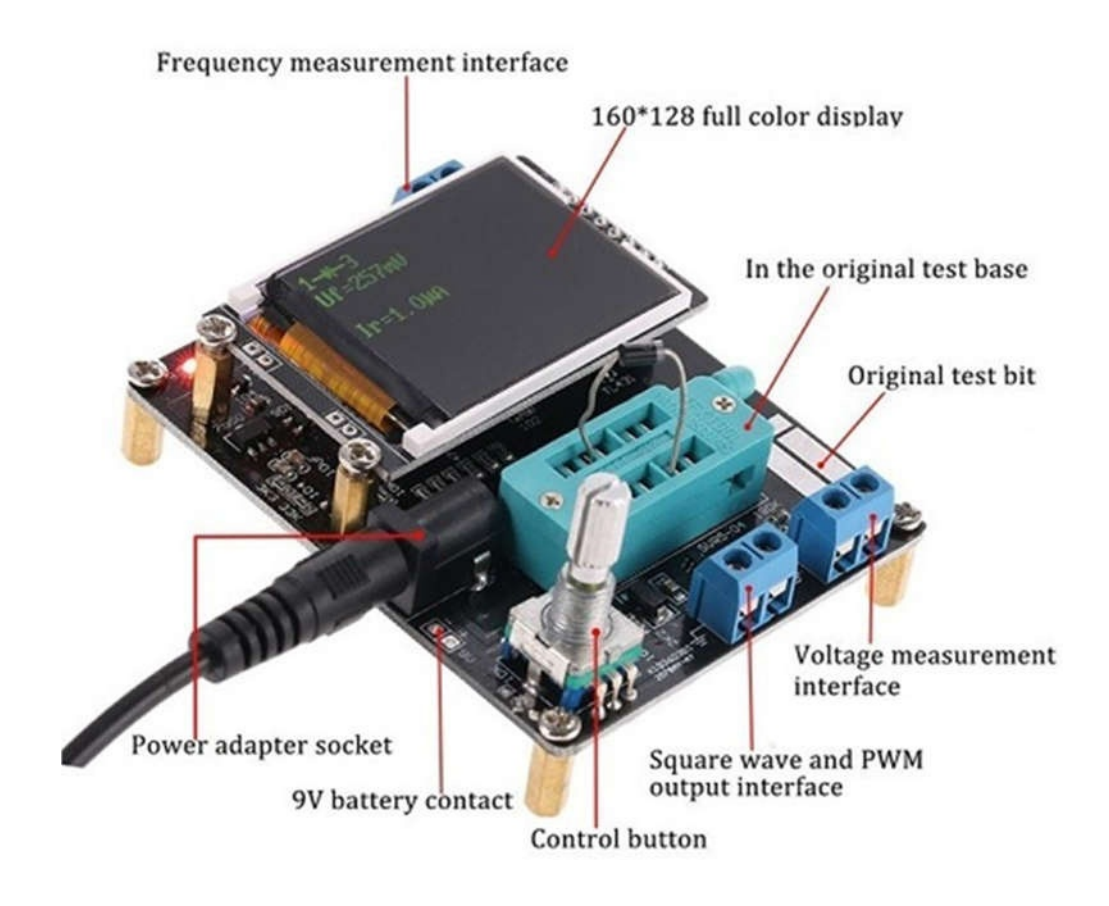

Тестер GM328A имеет несколько дополнительных функций в сравнении с подобными устройствами: измерение входного напряжения постоянного тока значением до 50 В, измерение частоты входного сигнала  $1 \Gamma$ ц –  $1 \text{ MT}$ ц, встроенный генератор прямоугольных импульсов с частотой 1000 мГц – 2 МГц, 10-битный ШИМ значением 5 В с модуляцией от 0 до 99%.

Тестер имеет меню, с помощью которого можно использовать дополнительные функции. Для входа в меню нужно прокрутить ручку энкодера на пять делений вправо или влево. Навигация в меню осуществляется поворотом ручки энкодера вправо – следующий пункт меню, влево – предыдущий пункт меню. Выбор пункта меню осуществляется нажатием на кнопку энкодера. Выход из пункта меню осуществляется поворотом ручки энкодера влево на пять делений. Подтверждение выбранного значения в пункте меню осуществляется нажатием и удержанием кнопки энкодера на протяжении 2 секунд. Структура меню тестера GM328A:

- Transistor (ручное тестирование транзистора);
- Frequency (измерение частоты входного сигнала): f=x Hz;
- **f-Generator (генератор прямоугольных импульсов):**  $1 \Gamma$ ц  $9 \Gamma$ ц
- C+ESR&TP1:3 (измерение дополнительных параметров конденсаторов);
- 10-bit PWM (10-битный ШИМ): 0 99%;  $\bullet$
- Ручное тестирование конденсаторов;
- Ручное тестирование сопротивления и индуктивности;  $\bullet$
- Selftest (калибровка);
- Voltage (измерение входного напряжения постоянного тока): Vext=x V;
- FrontColor (настройка цвета текста): R=x, G=y, B=z;
- Васк $\text{Color (настройка }$  цвета подсветки):  $R=x$ ,  $G=y$ ,  $B=z$ ;
- Show data (показать информацию об устройстве): Version 1.12k;
- Switch off (принудительное выключение питания).

Тестер GM328A оснащен 14-контактной ZIF панелью с нулевым усилием. Для удобства использования на плате тестера контакты подписаны.

Таблица размещения контактов:

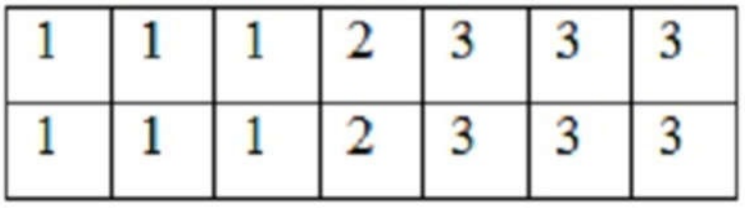

При первом включении тестера нужно провести процедуру калибровки. Для этого понадобится три перемычки и конденсатор емкостью не менее 100 пФ. Для выполнения калибровки нужно сначала с помощью перемычек закоротить между собой все три контакта тестера 1-2, 2-3, 1-3. Далее нужно войти в меню и выбрать пункт Selftest. После прохождения первого этапа калибровки на дисплее отобразится надпись об отключении перемычек. Далее появится надпись о подключении конденсатора. Конденсатор нужно подключать к контактам 1-3. После окончания калибровки на дисплее отобразится надпись Test End.

Для непосредственно тестирования в автоматическом режиме нужно поднять ручку ZIF панели, вставить электронный компонент в ZIF панель, опустить ручку ZIF панели, нажать на кнопку включения. Электронный компонент нужно устанавливать в ZIF панель таким образом, чтобы ножки элемента стояли в контактах с разными цифрами. Например, резистор можно устанавливать между ножками 1-2, 2-3, 1-3; для транзистора, тиристора, симистора только 1-2-3.

Для тестирования SMD элементов тестер GM328A оснащен 3-х контактной площадкой. Для тестирования нужно положить SMD элемент на площадку и жестко зафиксировать (крокодилом, прищепкой, пайкой т.п.), потом нажать кнопку включения тестера. Тестер GM328A автоматически определяет, какой тип электронного компонента в него установлен. Также тестер определяет некоторые дополнительные параметры электронного компонент, например для транзистора – коэффициент усиления тока или для конденсатора – ёмкостное сопротивление и процент падения напряжения.

Если к тестеру не подключен электронный компонент или подключен неизвестный тестеру электронный компонент или включенный компонент неисправен, то на дисплее будет сообщение: No, unknown, or damaged part.

Плата тестера имеет четыре стойки для закрепления на плоской поверхности.